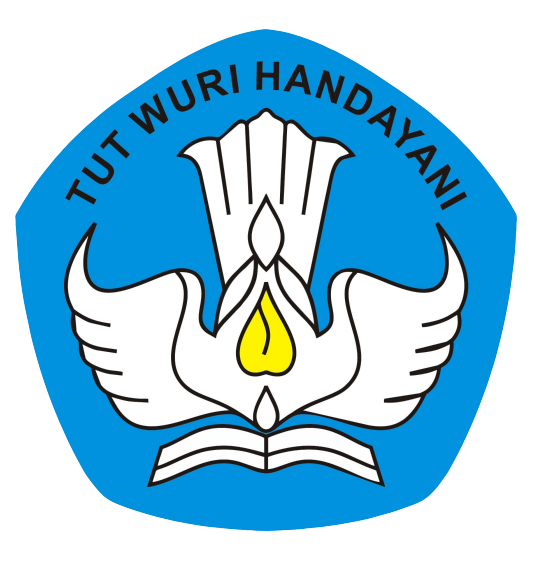

#### **Direktorat Sekolah Menengah Atas**

Direktorat Jenderal Pendidikan Anak Usia Dini Pendidikan Dasar dan Menengah Kementerian Pendidikan Kebudayaan Riset dan Teknologi

### **PROSEDUR PENERIMAAN BARANG BANTUAN TIK TAHUN 2021**

**Pemeriksaan Awal Berita Acara Serah Terima (BAST) Pelaporan Bantuan dengan SIMASPRAS**

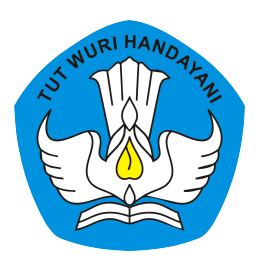

## **Peralatan TIK Bantuan Tahun 2021**

- 1. Chromebook: **Zyrex Chromebook M432-2** (15 unit)
- 2. Wireless Router: **D-LINK DWR 920** (1 unit)
- 3. Proyektor: **ACER DX210** (1 unit)
- 4. Konektor: **LIBERA connector Type C To HDMI dan VGA** (1 unit)

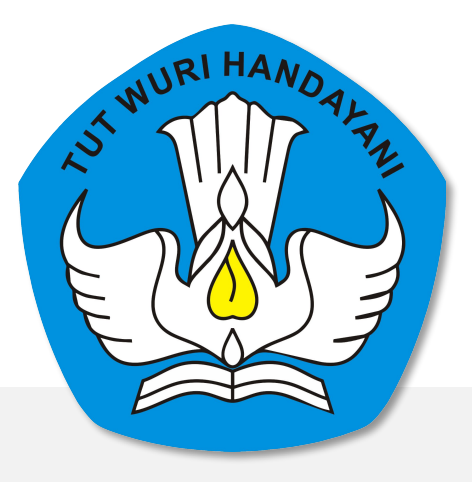

### Pemeriksaan Awal Peralatan TIK Bantuan 2021 (Dilakukan pada saat barang tiba di Sekolah)

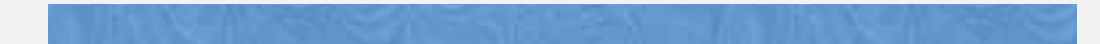

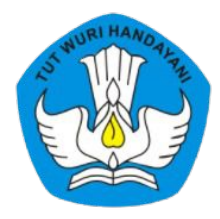

# **Pemeriksaan Awal**

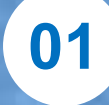

Pemeriksaan Jenis, Merk, Tipe dan Jumlah Barang

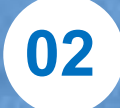

Pemeriksaan Kondisi Fisik Kemasan

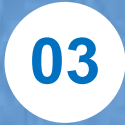

Pemeriksaan Kondisi Fisik Barang & Aksesories

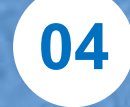

Pemeriksaan Kelengkapan Dokumen

**05**

Pengisian Instrumen Awal Pemeriksaan Barang

**06**

Unggah foto dan form pemeriksaan ke Sistem Manajemen Sarpras Direktorat SMA dengan alamat **https://sarpras-sma.kemdikbud.go.id/**

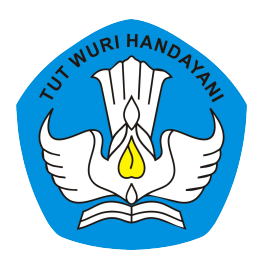

## **Contoh : Instrumen Pemeriksaan Awal**

**No Seri : .................................................**

**Nama Barang : Chromebook Merk / Tipe : Zyrex / Chromebook M432-2**

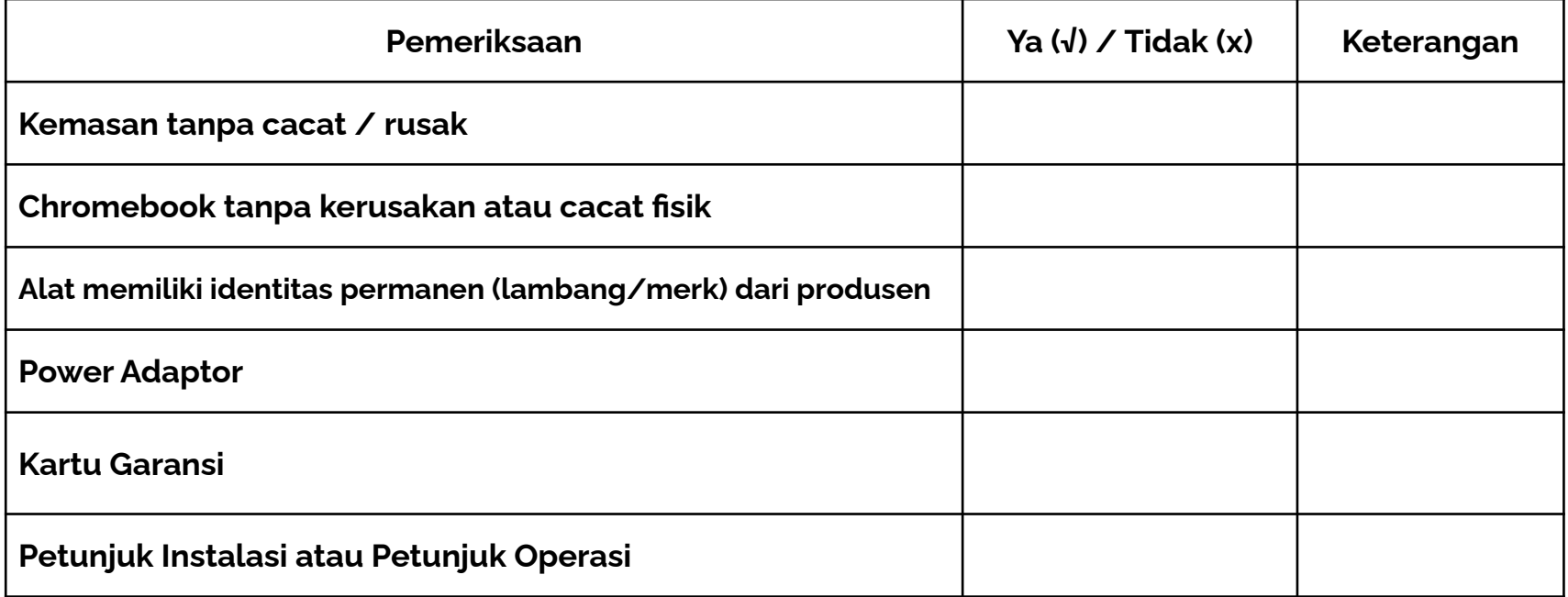

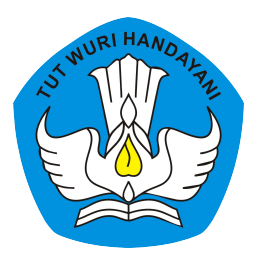

### **Contoh : Instrumen Pemeriksaan Awal**

**Merk / Tipe : D-Link/DWR-920**

**Nama Barang : Wireless Router**

**No Seri : .............................................**

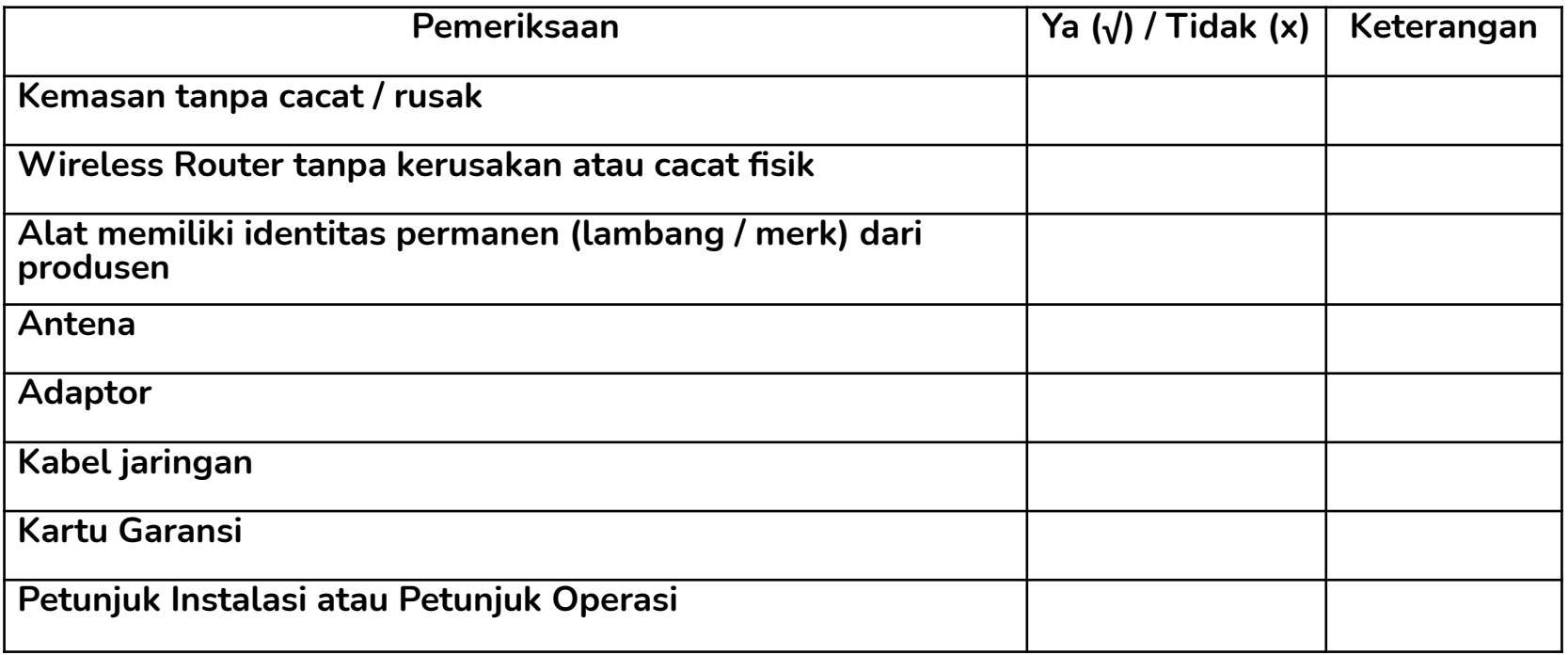

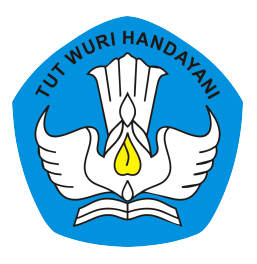

## **Contoh : Instrumen Pemeriksaan Awal**

**Nama Barang : Proyektor Merk / Tipe : Acer/DX-210**

**No Seri : .............................................**

**Pemeriksaan Ya (√) / Tidak (x) Keterangan Kemasan tanpa cacat / rusak Proyektor tanpa kerusakan atau cacat fisik Alat memiliki identitas permanen (lambang/merk) dari produsen**

**Kabel Power**

**Kabel VGA**

**Kartu Garansi**

**Petunjuk Instalasi atau Petunjuk Operasi**

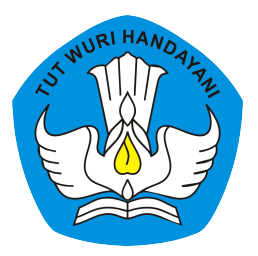

## **Instrumen Pemeriksaan Awal**

**Nama Barang : Konektor**

**Merk / Tipe : LIBERA / connector Type C To HDMI dan VGA**

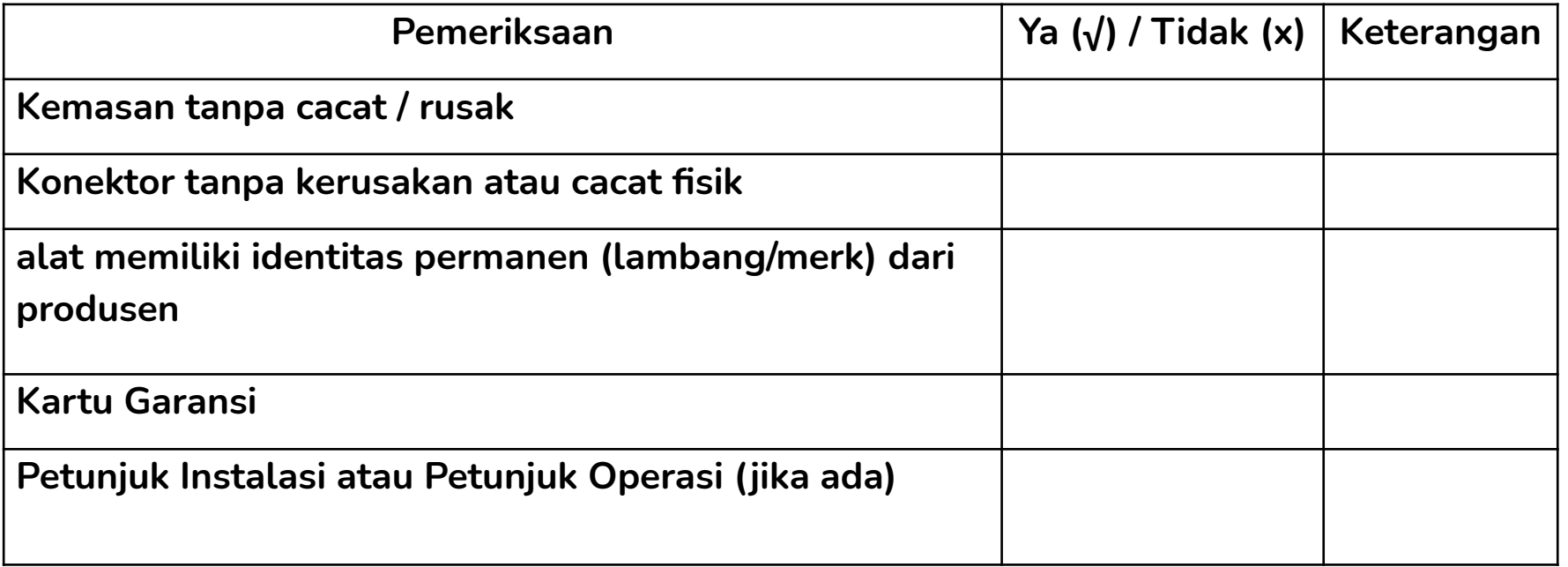

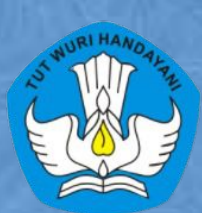

# Harap Diperhatikan !!

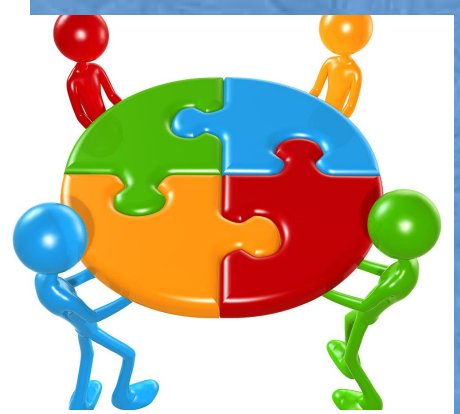

**Sebelum Barang Tiba : Siapkan Tim Penerima dan Pemeriksa, Ruang Pemeriksaan, Instrumen Pemeriksaan awal, dan kamera/recorder**

**Saat Barang Tiba : Kurir menunggu Pihak Sekolah melakukan pemeriksaan awal**

**Buat Foto Bersama : Pihak Sekolah, Kurir, dan Barang**

SMA NE<del>E</del>

**BOLANGITANG BARAT AKREDITASI SEKOLAH TIPE.B** 

JLN: TRANS SULAWESI-BOLANGITANG KODE POS. 95764

### **SIMASPRAS Sistem Manajemen Sarpras**

Guna mempercepat distribusi Bantuan Pemerintah, Pengajuan Bantuan, Pembuatan MoU, Laporan, BAST, hingga Tanda Tangan Elektronik diwadahi oleh Sistem Manajemen Sarpras Direktorat **SMA** 

> **Unggah Dokumentasi ke Sistem Manajemen Sarpras Direktorat SMA**

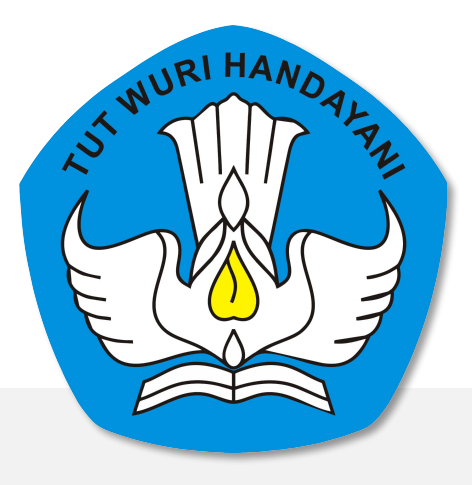

### Berita Acara Serah Terima (Diisi bersamaan/setelah pemeriksaan awal selesai)

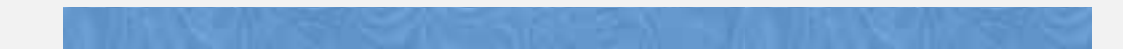

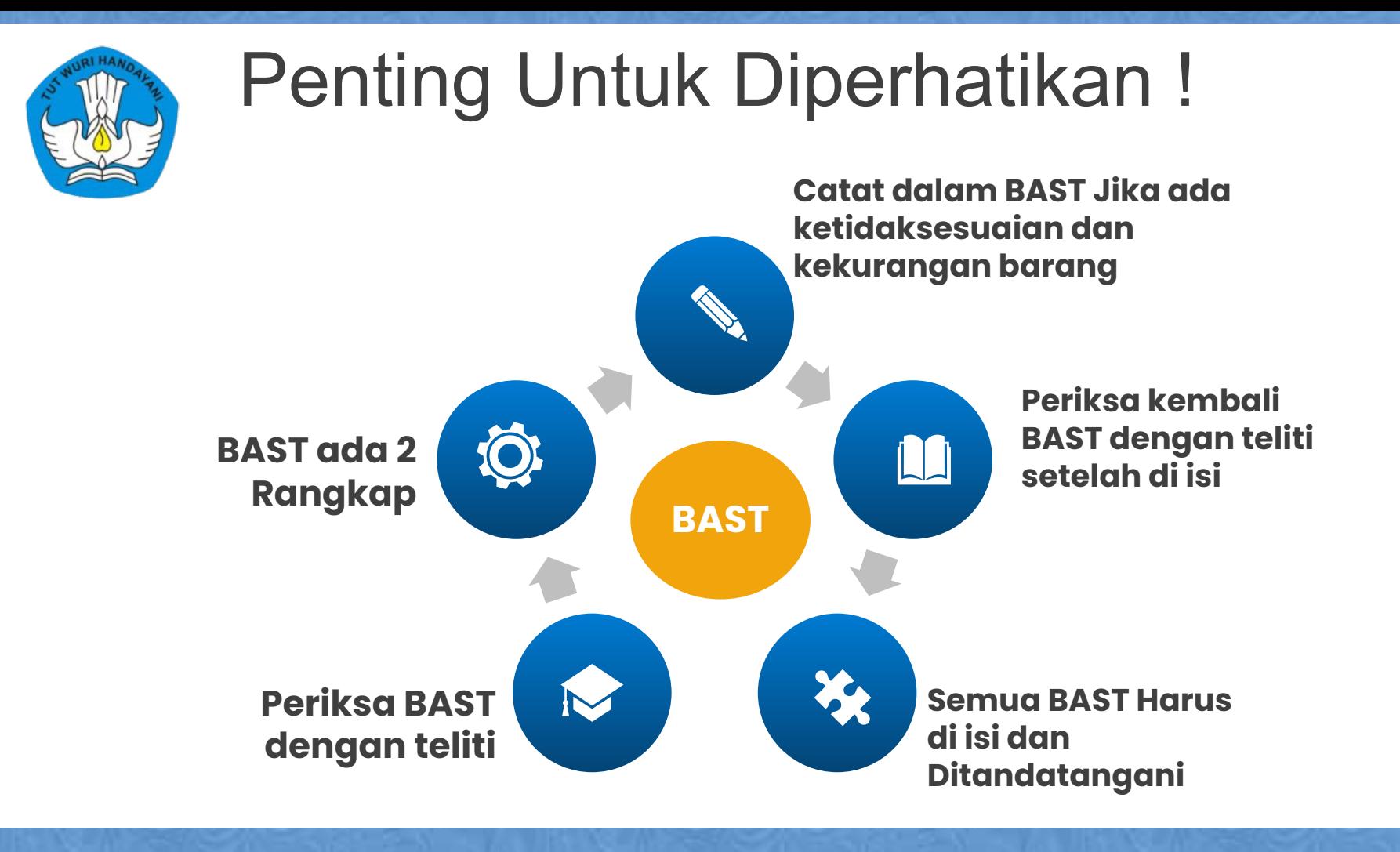

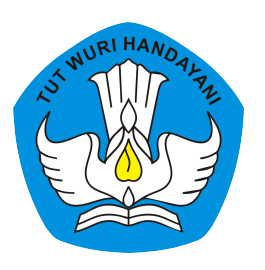

## **BAST**

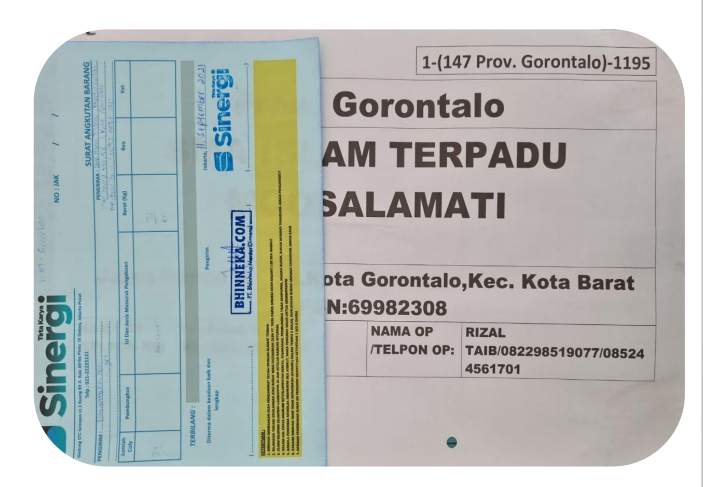

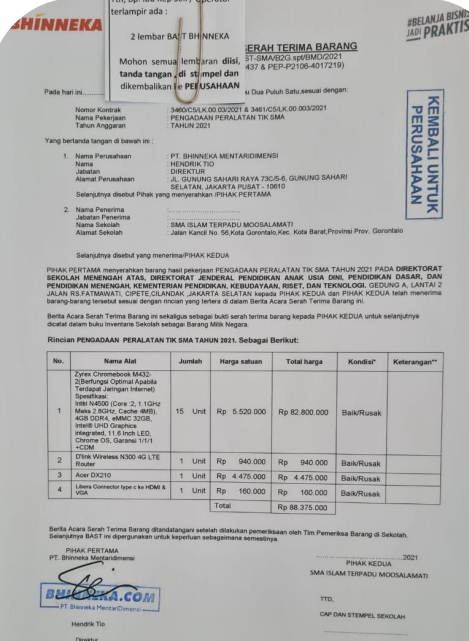

ondisi barang pada saat diterima

 $1-[147$  Prov. Gorontalo $]-1.195$ 

\*) Coret yang tidak sesuai dengan kondisi barang<br>\*\*) Penerima barang wajib mengisi kolom keterangan sesua

asta Tidak Menggunakan NIP

Nomor : 1 (147-Prov. Gorontalo )-2021

**BHINNEKA** 

*BELANJA BISNIS* 

Kepada YTH:<br>SMA ISLAM TERPADU MOOSALAMATI<br>Jalan Kancil No. 56<br>Kota Gorontalo. Kec. Kota Barat,Prov. Gorontalo<br>Febriyant R. Mile/082271205155<br>RIZAL TAIB/082298519077

UNTUK SEKOLAH

Telah Diterima Barang Dari PT.Bhinneka Mentaridimensi dengan rincian sebagai berikut:

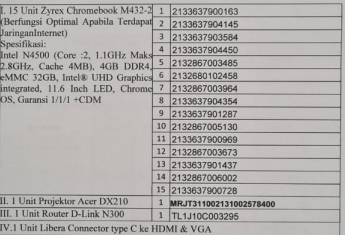

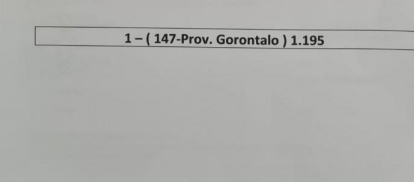

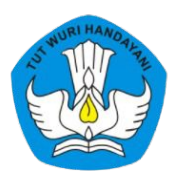

## **BAST**

#### **PEMBERITAHUAN**

**#BELAN** 

#### I.Layanan bantuan SMA & service:

- yammi<br>
1 Dani (amatan dan kerusakan barang setelah penerimaan barang dan dokumen BAST<br>
1 Dika ada permasalahan dan kerusakan barang setelah penerimaan barang dan dokumen BAST<br>
kerja setelah barang diterima.<br>
kerja setelah kerja setelah barang diterima.
- 2. Layanan support bisa berupa Telpon, Whatsapp dan SMS (bila telpon tidak diangkat).

Harap menghubungi:

Telp / Whatsapp / SMS: 0812-1092-3720

#### II.Layanan Purna Jual/Garansi Barang setelah melewati 14 hari kerja bisa menghubungi:

- Bhinneka Service Center Telp : 021-29292828
- 2. Untuk produk Zyrex bisa menghubungi service center Zyrex yang terlampir.
- III. Untuk klaim kerusakan barang diharap sekolah mempersiapkan persyaratan dibawah ini:
	- Informasikan identitas sekolah.
	- moomaaskan ueuntus sekotan.<br>Informasikan kontak person, no HP, alamat email sekolah yang bisa di hubungi kembali.<br>Nama produk dan serial number produk yang diinfokan.
	-
	- 4. Foto unit barang yang bermasalah

### T BHINNEKA MENTARIDIM

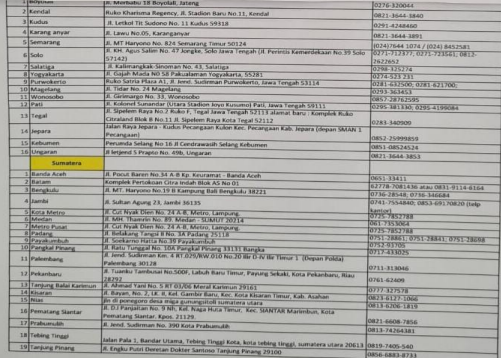

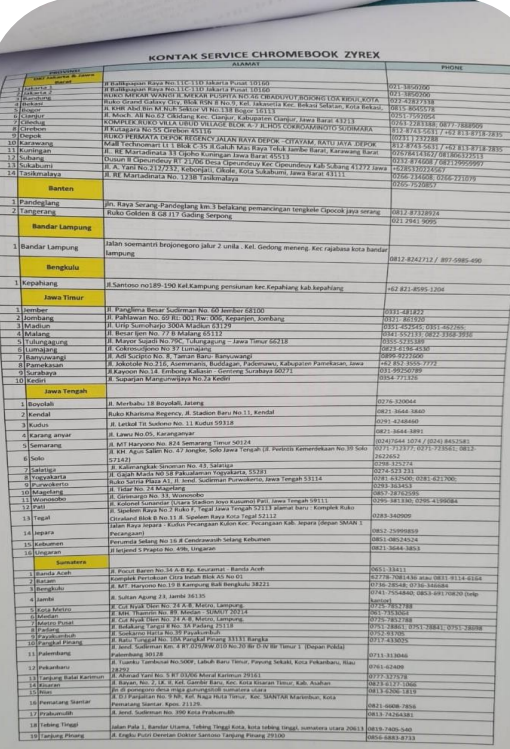

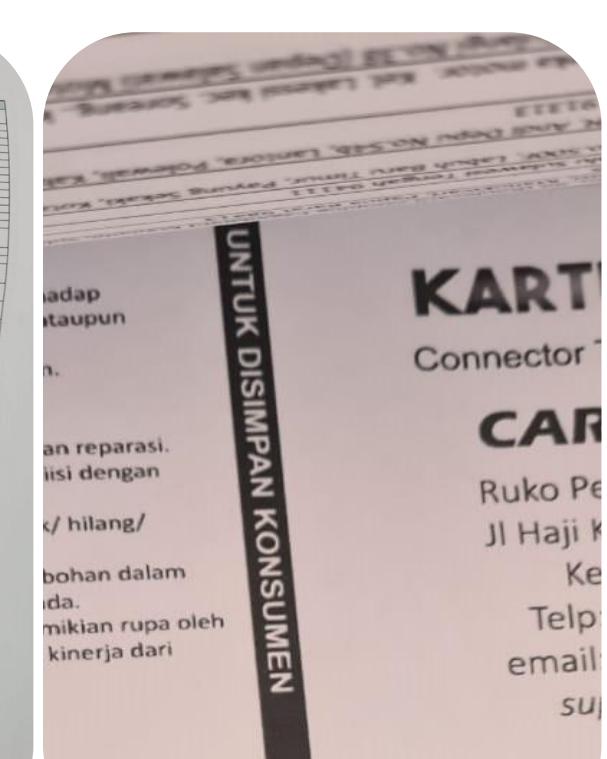

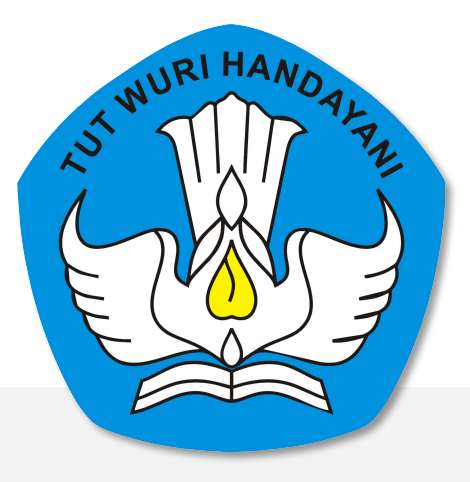

### Pelaporan Bantuan Peralatan TIK dengan Sistem Manajemen Sarpras (SIMASPRAS)

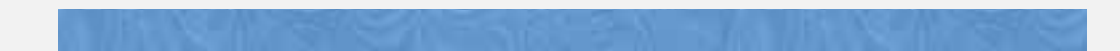

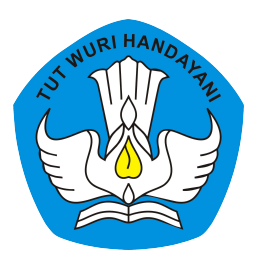

### Langkah-langkah pelaporan Barang Bantuan TIK dengan SIMASPRAS

1. Masuk ke laman: <https://sarpras-sma.kemdikbud.go.id/>

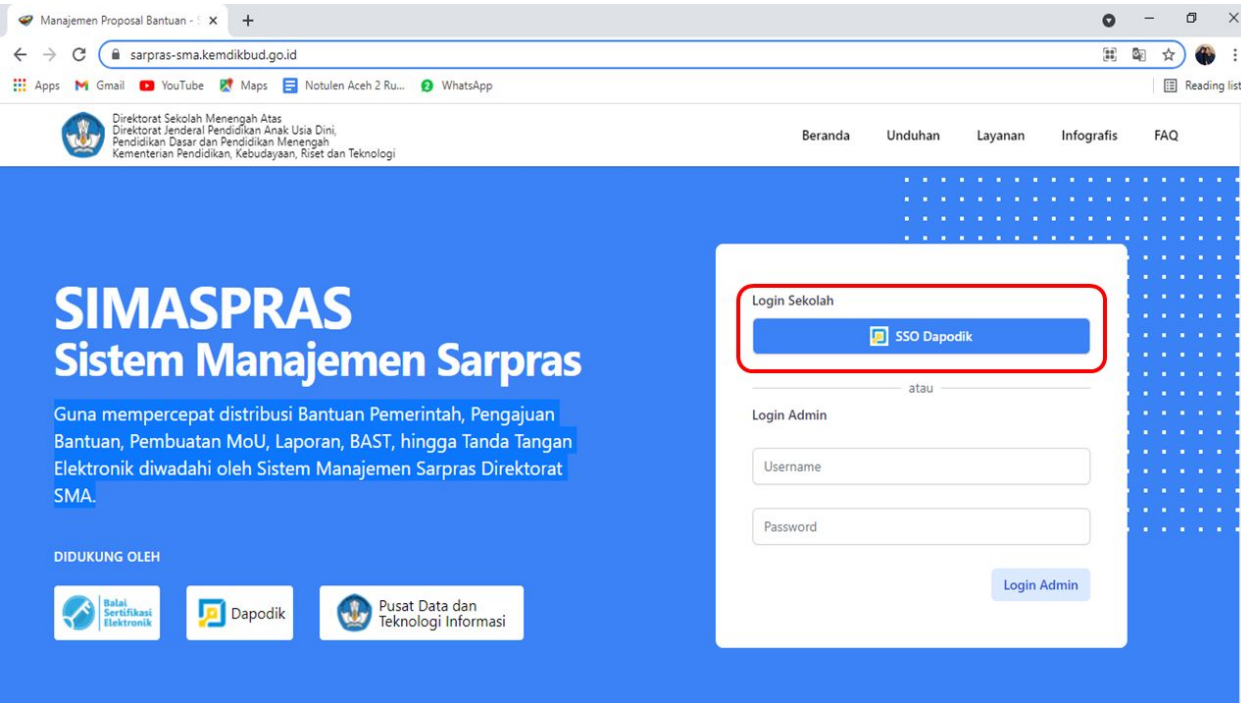

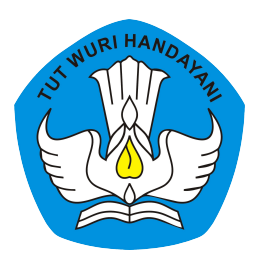

### 2. Masukkan username dan password DAPODIK SEKOLAH, setelah itu klik "Masuk"

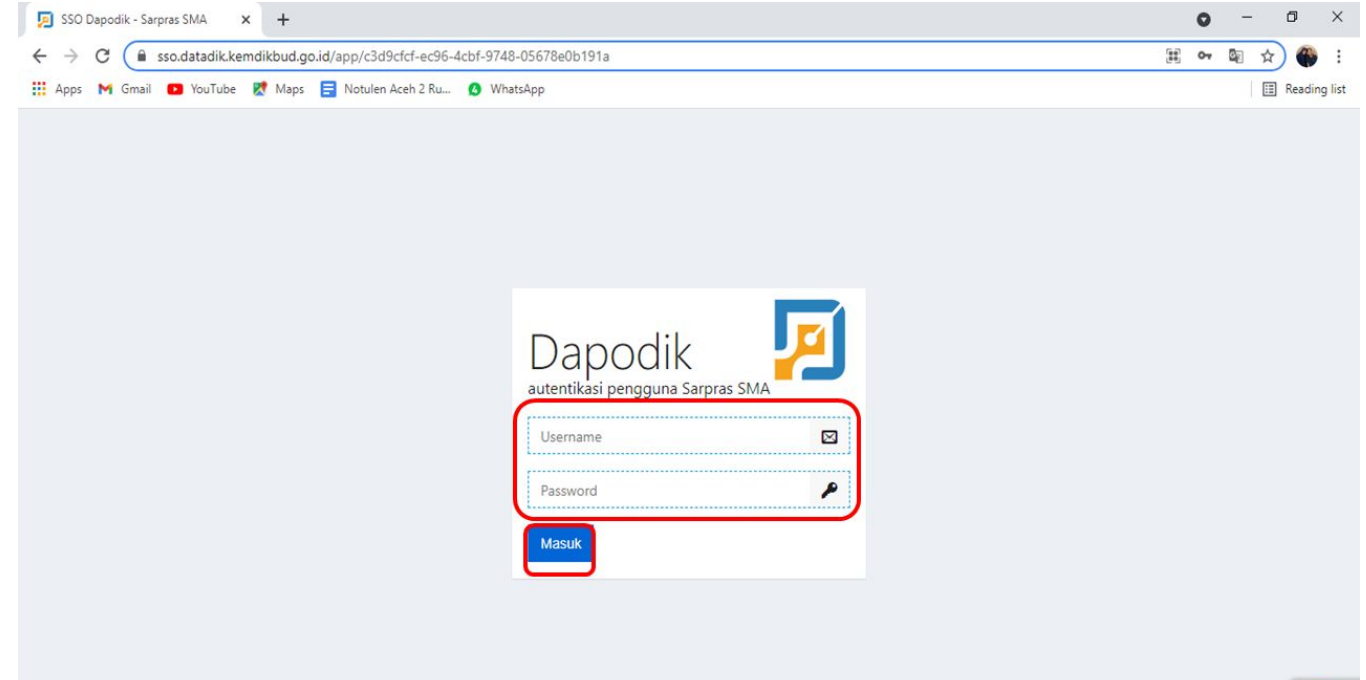

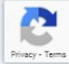

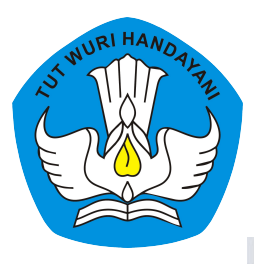

### 3. Pilih menu "Pengelolaan Bantuan" kemudian pilih "Lihat Detail Bantuan" pada daftar bantuan yang diterima oleh sekolah.

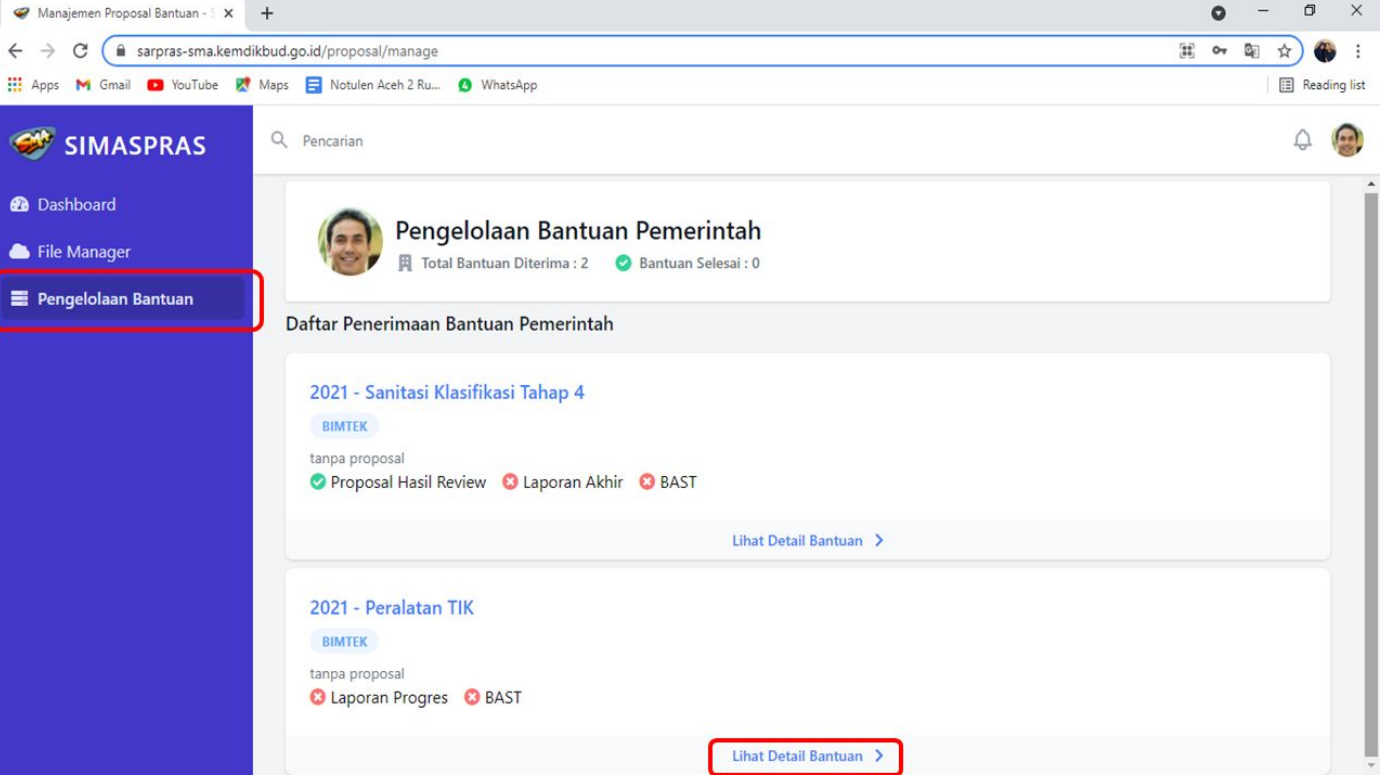

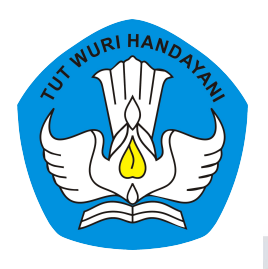

### 4. Pada bagian Laporan Awal, pilih menu "Unggah"

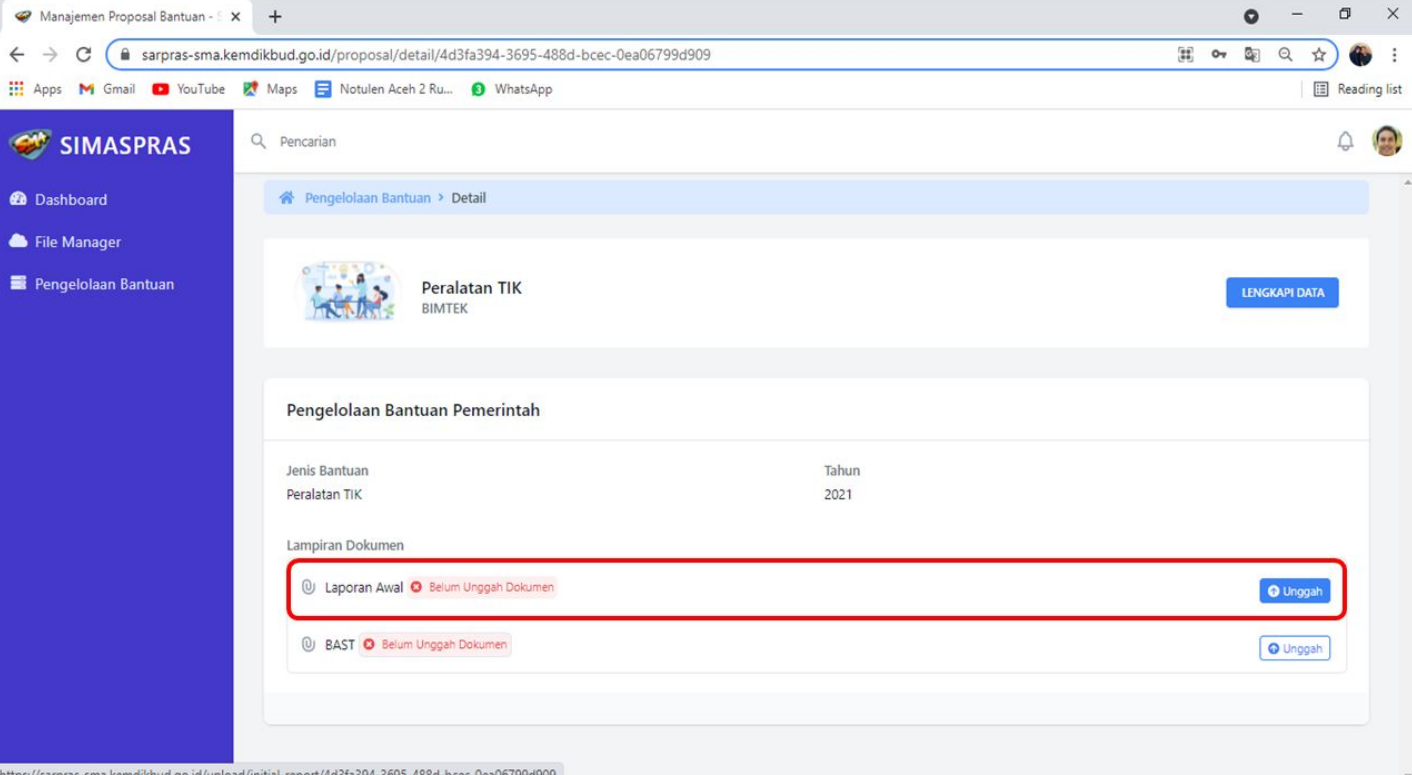

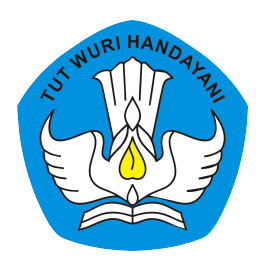

### 5. Unggah file Laporan akhir dalam format .pdf dengan ukuran file maksimal 30 MB. Setelah unggah dokumen klik "simpan"

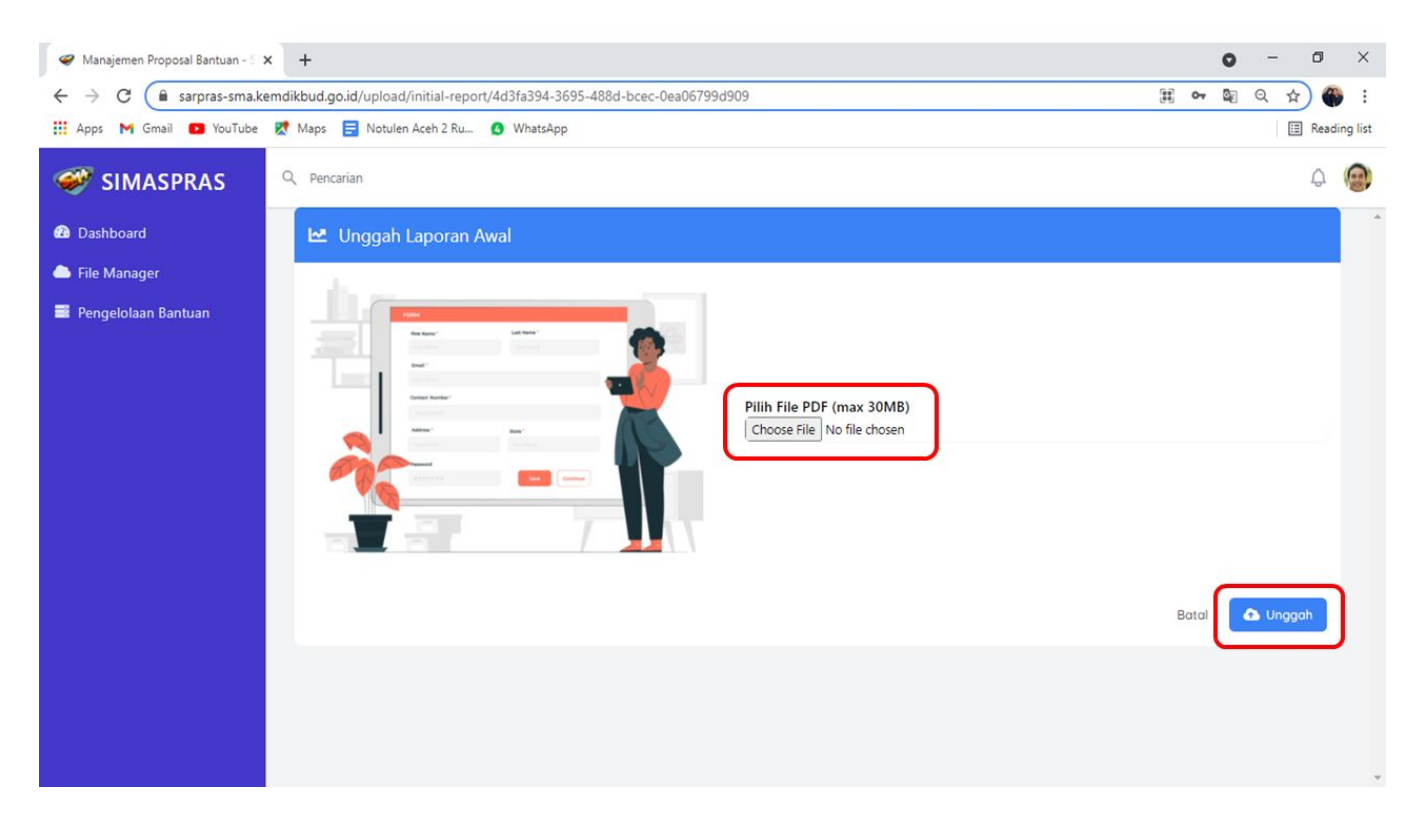

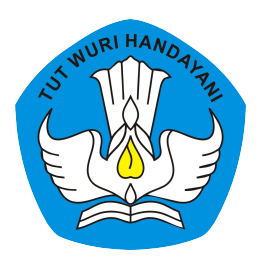

### 6. Pada bagian BAST, pilih menu "Unggah"

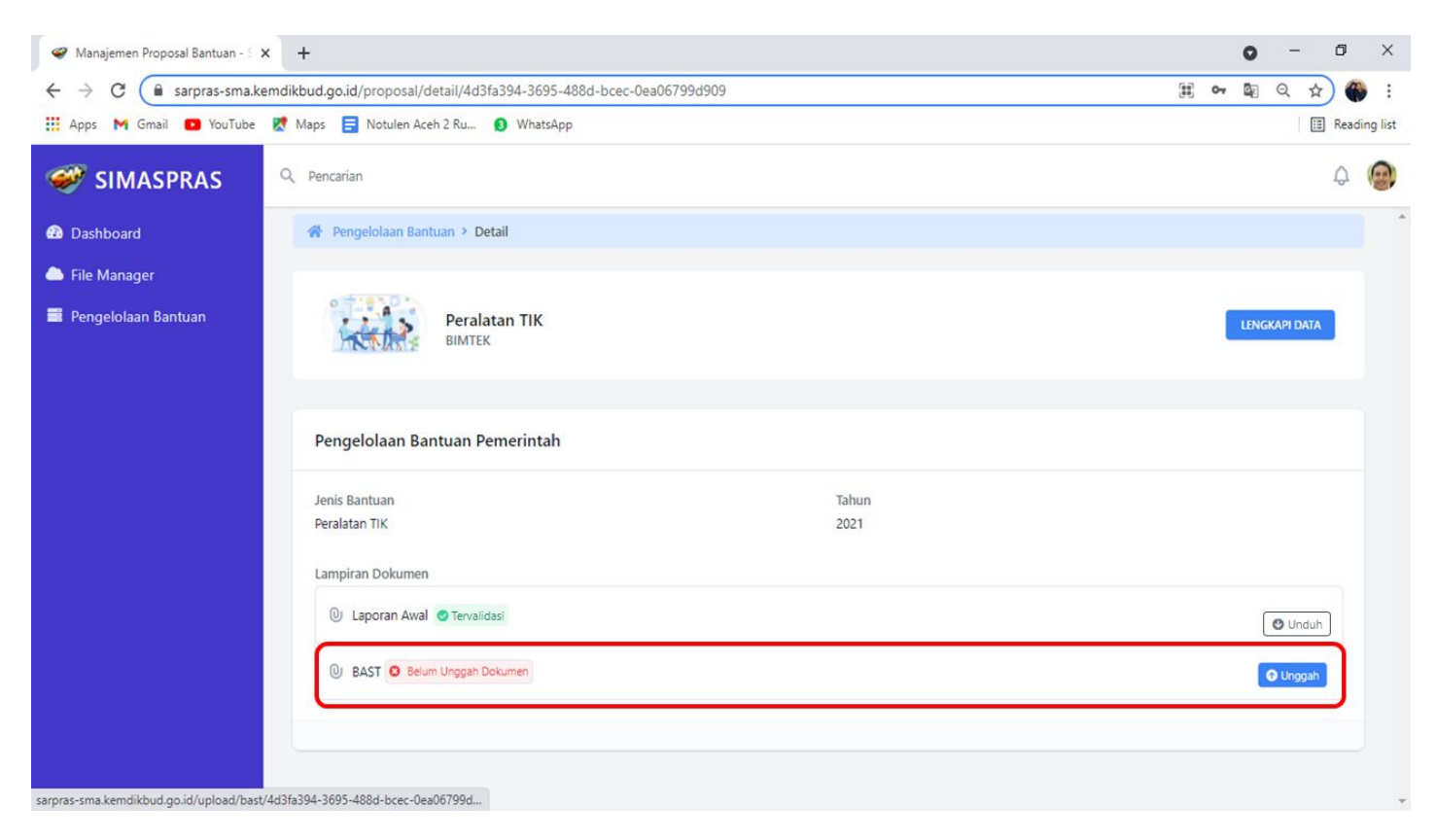

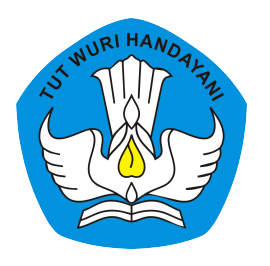

### 7. Isi data Berita Acara Serah Terima dan unggah dokumen BAST

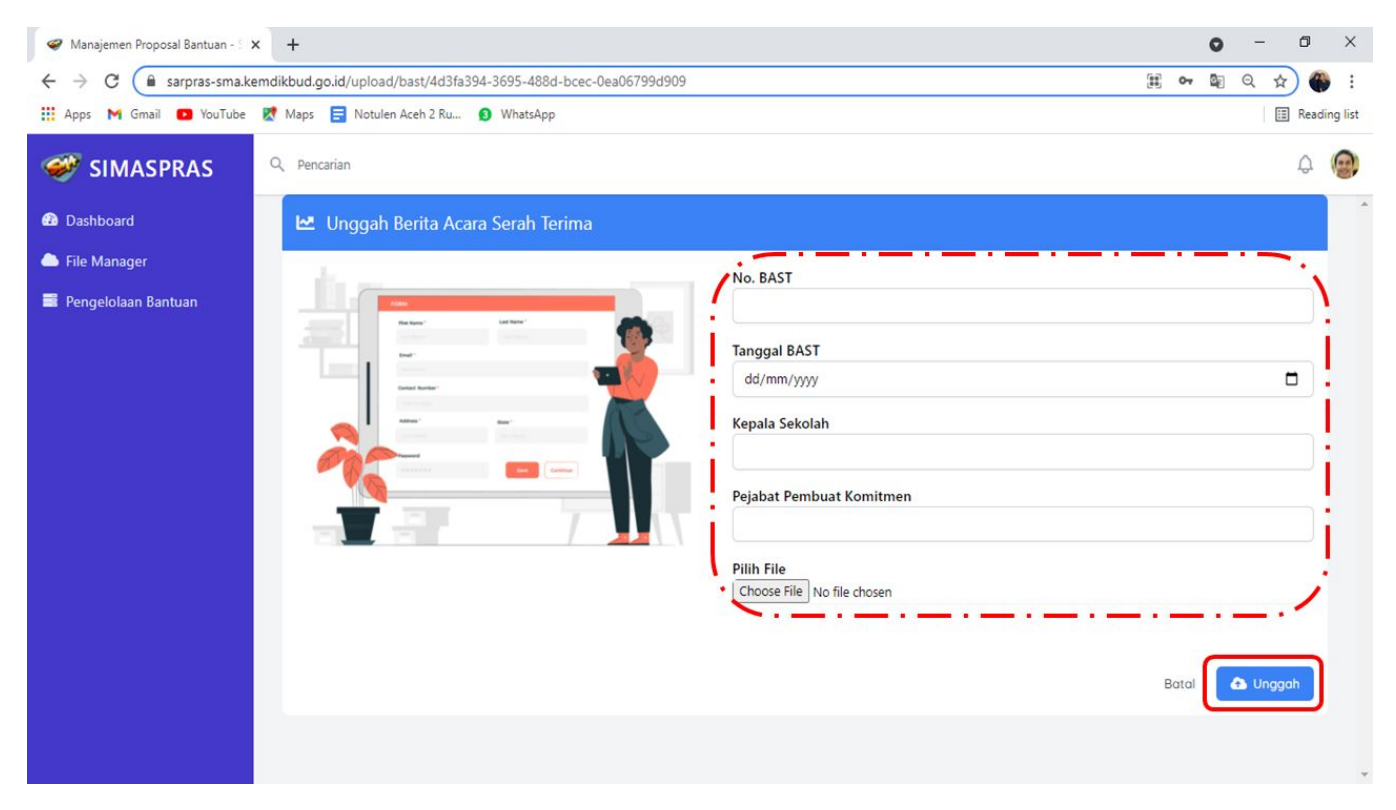

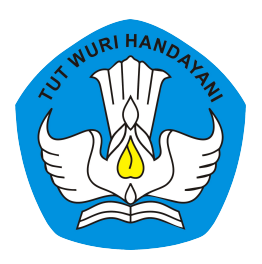

8. Bukti bahwa proses pengiriman laporan telah selesai di laman SIMASPRAS ditandai dengan munculnya status "tervalidasi" pada menu Laporan Awal dan BAST

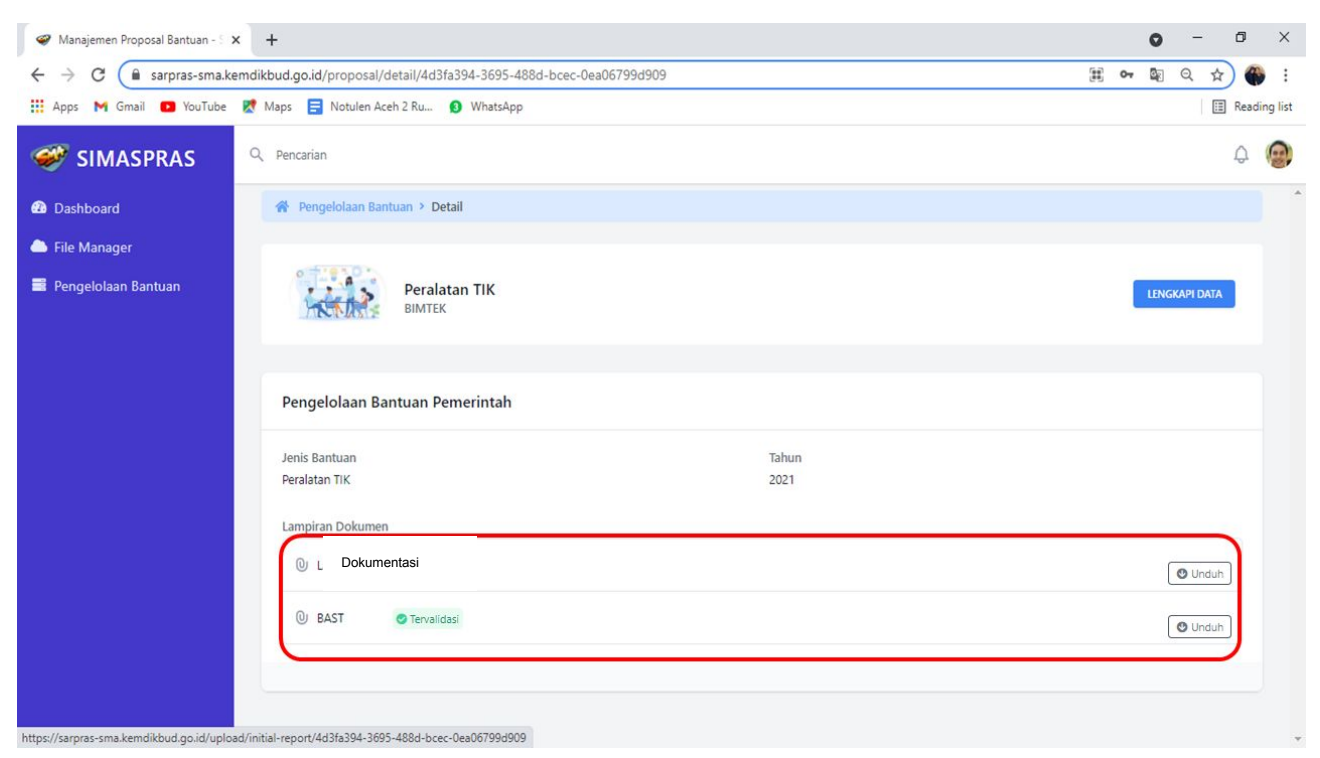

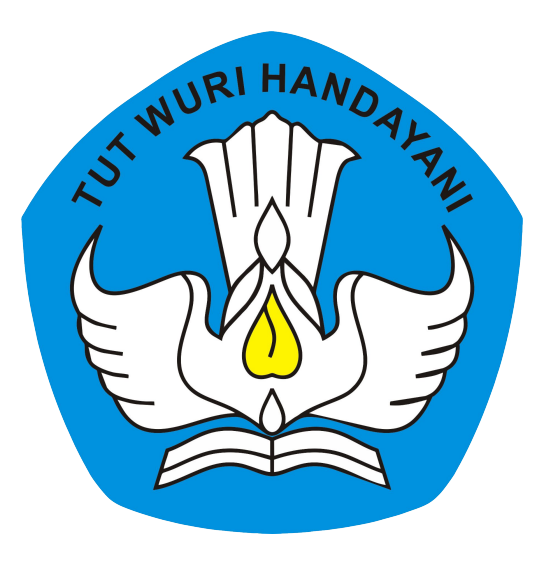

### **Direktorat Sekolah Menengah Atas**

Direktorat Jenderal Pendidikan Anak Usia Dini Pendidikan Dasar dan Menengah Kementerian Pendidikan Kebudayaan Riset dan Teknologi